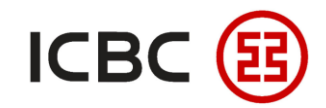

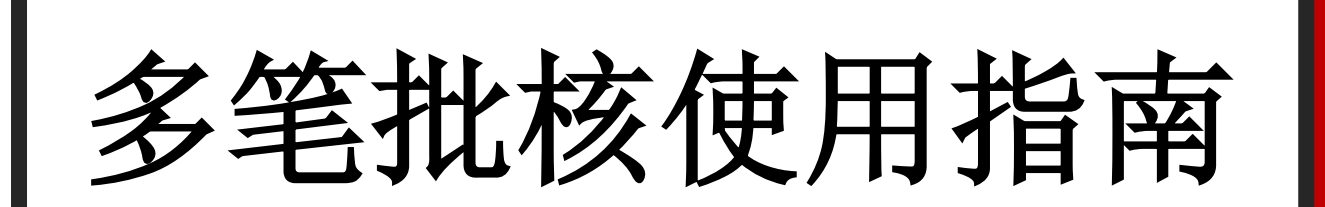

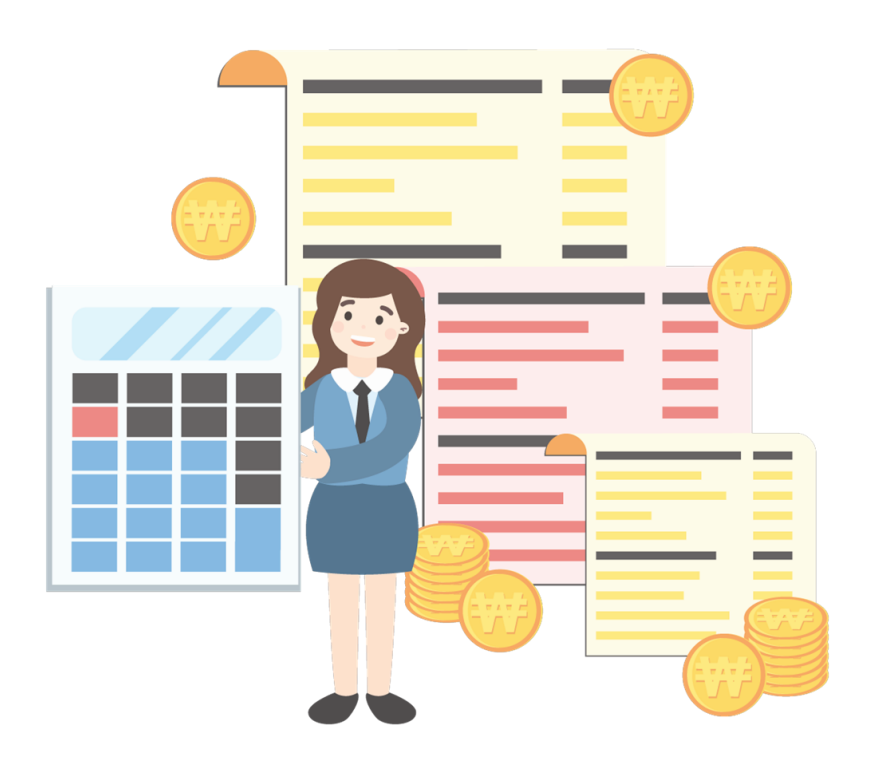

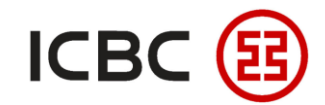

使用场景

作为企业财务人员,每天要处理许多公司间的转账汇款业务,为保证汇款信息的准确与安全,当 一笔支付指令被提交后,往往需要另一位授权人通过授权ID登录我行企业网银批准该指令,方可 保障该笔支付顺利进行。随着汇款业务量的增加,面对数量繁多的待授权指令,逐一批复耗时又 耗力,为解决该痛点,我行企业网银特别推出"多笔批核"功能,让企业财务工作更加高效。

### 功能介绍

多笔批核是指企业客户可以通过中国工商银行新加坡企业网上银行系统,一次性授权多笔汇款/ 转账指令。

——中国工商银行新加坡分行——

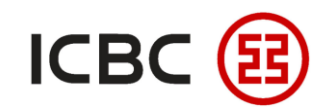

# 功能特色

### ● 高效——支持同时授权不同提交ID

当授权人登录我行企业网银后,可以一次批核该授权ID下的多个不同账户的汇款 / 转账指令,而不需要逐笔 依次授权,大大提高了企业财务人员的工作效率。

### 便捷**——**支持手机银行操作

当授权人不方便使用电脑登录我行企业网银时,还可以通过我行企业手机银行使用该功能,特别适用于时间 紧、数量多且授权人外出时的转账汇款,轻松实现随时随地办公,保障企业资金及时汇出。

#### 灵活**——**支持多种付款业务授权

目前我行企业网银的多种付款业务如**转账、本地新元转账、汇款、工银速汇**等都支持多笔批核功能。授权 人只需进入对应的付款业务菜单,即可轻松实现一次性授权,满足企业多样化的付款需求。

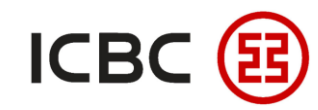

### ◆ 操作指引(以汇款业务为例)

STEP 1 通过授权ID登陆企业网银,点击付款业务**—**汇款**—**批准汇款指令,选择单位名称和起止日期,点击查询。

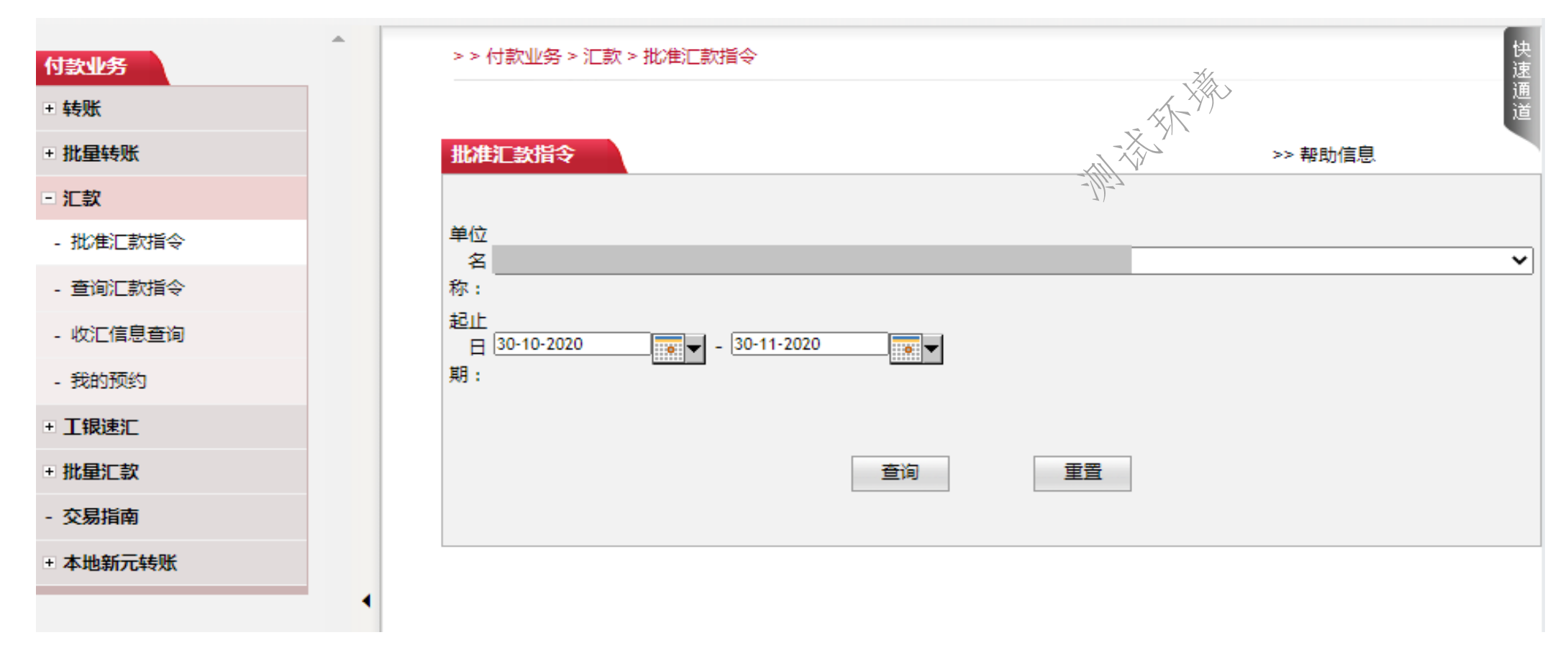

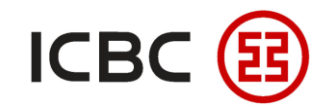

### ◆ 操作指引(以汇款业务为例)

STEP 2 点击查询后,会显示该授权ID下所有等待授权的汇款指令,在左边的方框内勾选所有想要授权的指令,点击提交。

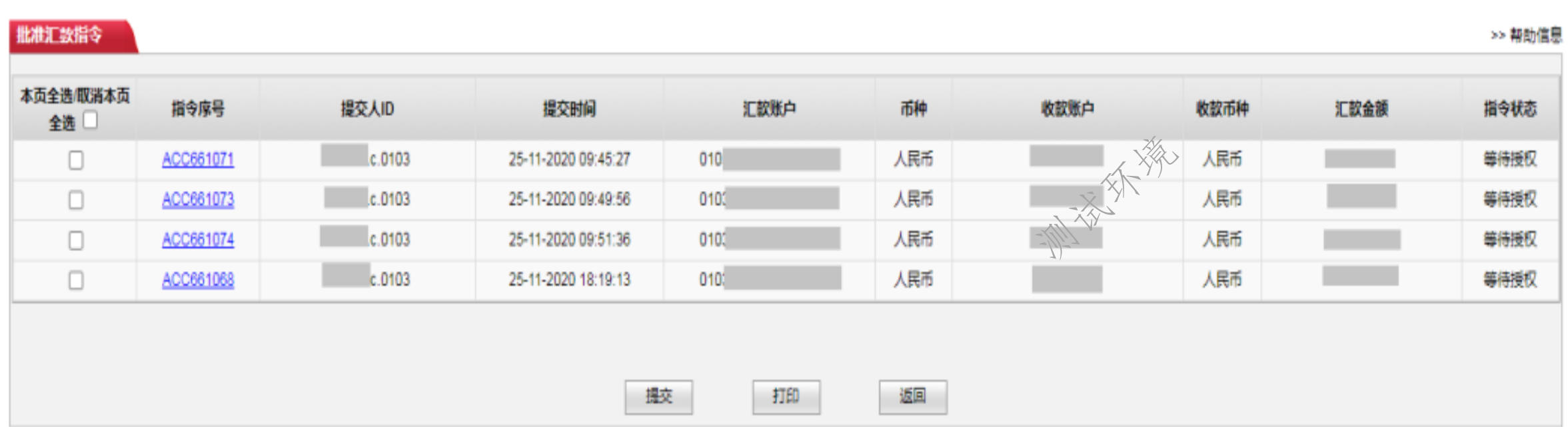

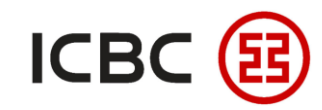

## ◆ 操作指引(以汇款业务为例)

提交后页面会自动显示此次授权的总笔数、总金额和单笔指令明细,检查无误后输入"工银电子密码器" STEP 3 生成的动态密码,点击确认即可完成一次性授权。

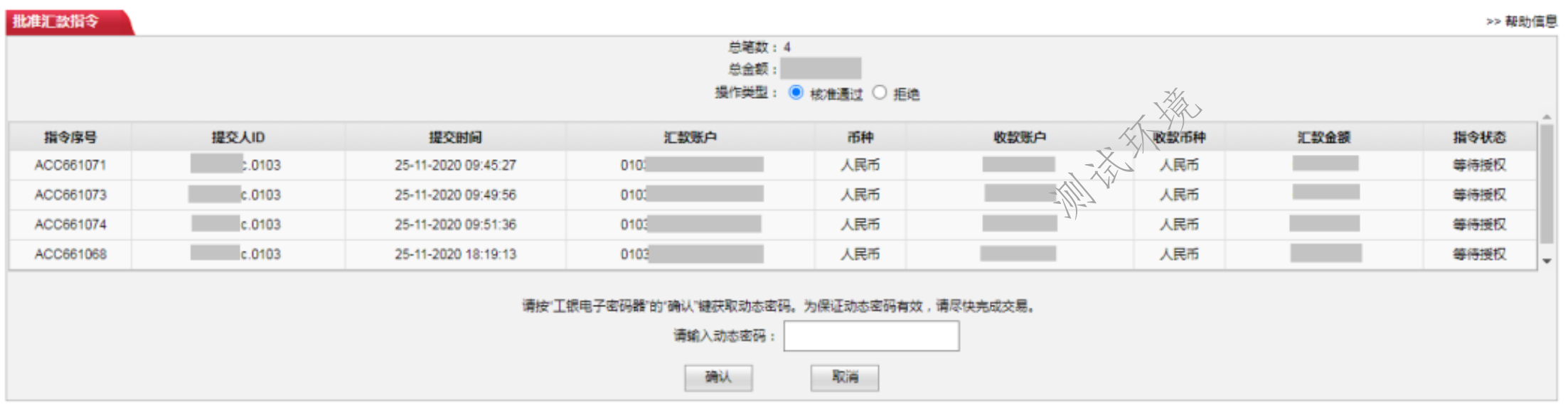

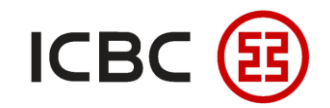

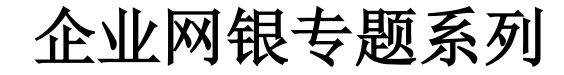

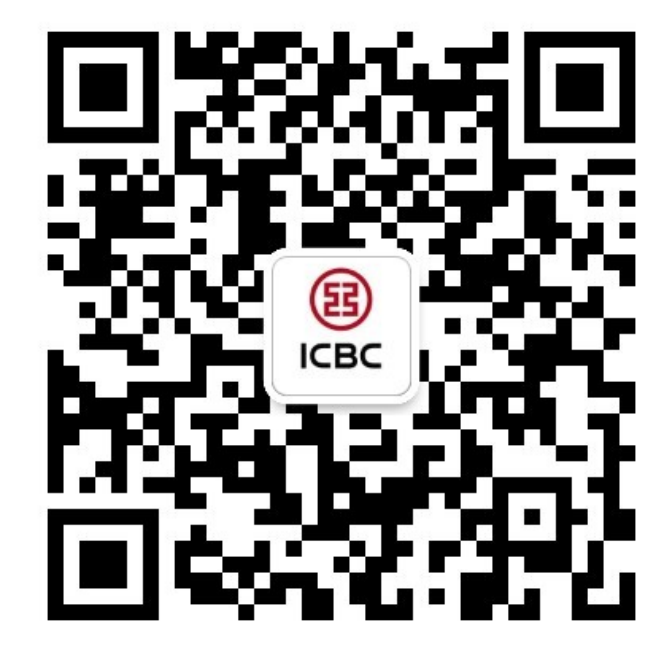

想要了解更多,请扫描左侧二维码关注中国工商银行新加坡分行!

查看企业网上银行简介 -> 请访问我们的官网:**WWW.ICBC.COM.SG** 主页 >商业行业务>网上银行服务>企业网上银行

如果您有任何疑问或需要其他帮助,请您联系您的公司客户经理或按照如 下方式联系我们。 收件人: **Cash Management Hub** Email: **cmh@sg.icbc.com.cn** 电话: **(65)6436 6508**